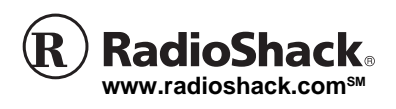

OWNER'S MANUAL — Please read before using this equipment.

# **PACKAGE CONTENTS**

- Optical Mouse
- PS2 Adapter
- Mouse Driver CD (Windows 95 only)
- Velcro Tape for Cable Management
- This Owner's Manual

### **THE FCC WANTS YOU TO KNOW**

This equipment has been tested and found to comply with the limits for a Class B digital device, pursuant to Part 15 of the FCC Rules. These limits are designed to provide reasonable protection against harmful interference in a residential installation. This equipment generates, uses and can radiate radio frequency energy and, if not installed and used in accordance with the instructions, may cause harmful interference to radio communications. However, there is no guarantee that interference will not occur in a particular installation. If this equipment does cause harmful interference to radio or television reception, which can be determined by turning the equipment off and on, the user is encouraged to try to correct the interference by one or more of the following measures:

- Reorient or relocate the receiving antenna.
- Increase the separation between the equipment and receiver.
- Connect the equipment into an outlet on a circuit different from that to which the receiver is connected.
- Consult your local RadioShack store or an experienced radio/TV technician for help.
- If you cannot eliminate the interference, the FCC requires that you stop using your mouse. Changes or modifications not expressly approved by RadioShack may cause interference and void the user's authority to operate the equipment.

#### **FCC DECLARATION OF CONFORMITY**

This device complies with Part 15 of the FCC Rules. Operation is subject to the following two conditions: (1) this device may not cause harmful interference, and (2) this device must accept any interference received, including interference that may cause undesired operation.

> Product: USB Mini Optical Mouse with Glowing Wheel Model: Cat. No. 26-592

Responsible Party: RadioShack 100 Throckmorton

Fort Worth, TX 76102 Phone: 817-415-3200

This product has been tested to comply with International Standard IEC 825-1:1993

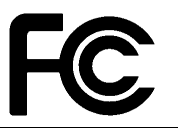

### Ô **NOTES** Ô

- Refer to your computer's owner's manual for the location of the USB or PS/2 port.
- The mouse will NOT work with a serial port adapter.
- Windows 98, 2000, ME, or XP is required to use this mouse in a USB port.

**RadioShack Illuminations** 

# **USB Mini Optical Mouse**

## **with Glowing Wheel**

*26-592*

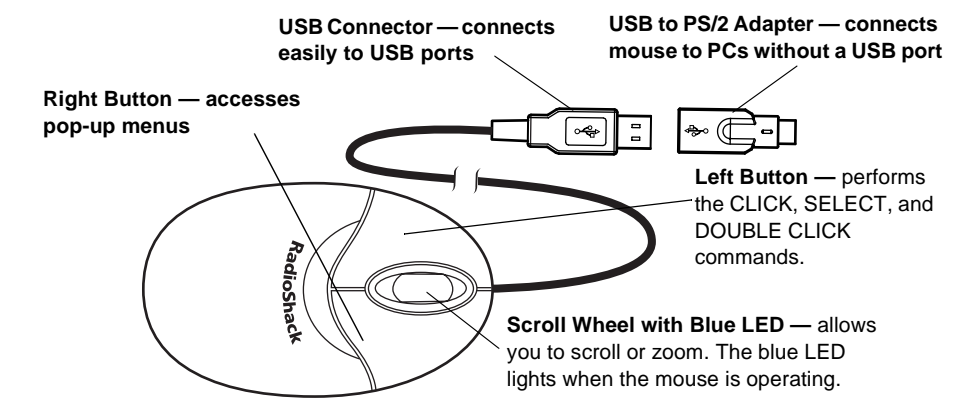

**True 400 DPI (dots per inch) Resolution —** allows the mouse to move fluidly across higher resolution monitors

Your RadioShack Illuminations USB Mini Optical Mouse with Glowing Wheel is designed specifically for notebook PCs or PCs with either a universal serial bus (USB) or PS/2 port. You can scroll, zoom, or click using the scroll wheel and programmable buttons. Its compact size makes it ideal to carry with your notebook computer. Its optical sensor receives 1500 signals per second allowing it to detect movement precisely without moving parts to clean or replace.

## **SYSTEM REQUIREMENTS**

**Hardware —** IBM PC or compatible with one available USB or PS/2 port.

**Software for operation with USB —** Microsoft Windows 98, Windows 2000, Windows ME, or Windows XP.

**Software for operation with PS2 —** Microsoft Windows 95, Windows 98, Windows 2000, NT4.0, Windows ME, or Windows XP.

**Supplied Driver CD —** lets you quickly configure your mouse with almost any IBMcompatible computer.

# **INSTALLATION**

### **Hardware Computer with USB Mouse Port**

- 1. With the computer on, connect the mouse cable's rectangular USB plug to the computer's USB port. $[% \times ]$
- 2. Follow the on screen instructions to install the Windows mouse driver.

#### **Computer with PS/2 Mouse Port**

- 1. Turn off the computer.
- 2. Connect the supplied PS/2 adapter plug to the mouse cables' USB plug.
- 3. Plug the mouse cable's round PS/2 plug to the computer's PS/2 mouse port.
- 4. Turn on the computer.
- 5. Follow the on screen instructions to install the Windows mouse driver.

### **Software (Windows 95 Only)**

To use all of the mouse features, you must install the supplied driver software onto your computer.

- 1. Insert the supplied driver software CD into your computer's CD-ROM drive.
- 2. The mouse program will run automatically. If not, click **START** on the task bar, and then click **RUN**.
- 3. **<D>:/Disk1/Setup.exe** appears in the Run dialog box. (If the software setup CD is in drive D).
- 4. Click **OK** or **ENTER**. The Setup screen appears. Follow the on-screen instruction to proceed.
- 5. Remove the driver software CD from the CD-ROM drive after finishing mouse driver installation.
- 6. To paste the mouse icon on the Windows' desktop as a shortcut for configuring the mouse properties later, right click the mouse icon under Windows' Control Panel to open Create Shortcut dialog box. Then follow the onscreen instruction.

# **! IMPORTANT !**

If an icon appears at the end of a paragraph, go to the box on that page with the corresponding icon for pertinent information. **! — Important** Ô**— Note — Caution**

**© 2003 RadioShack Corporation. All Rights Reserved. RadioShack and RadioShack.com are trademarks used by RadioShack Corporation.**

#### **Limited Ninety-Day Warranty**

This product is warranted by RadioShack against manufacturing defects in material and workmanship under normal use for ninety (90) days from the date of purchase from RadioShack company-owned stores and authorized RadioShack franchisees and dealers. EXCEPT AS PROVIDED HEREIN, RadioShack MAKES NO EXPRESS WAR-RANTIES AND ANY IMPLIED WARRANTIES, INCLUDING THOSE OF MERCHANTABILITY AND FITNESS FOR A PARTICULAR PUR-POSE, ARE LIMITED IN DURATION TO THE DURATION OF THE WRITTEN LIMITED WARRANTIES CONTAINED HEREIN. EXCEPT AS PROVIDED HEREIN, RadioShack SHALL HAVE NO LIABILITY OR RESPONSIBILITY TO CUSTOMER OR ANY OTHER PERSON OR ENTITY WITH RESPECT TO ANY LIABILITY, LOSS OR DAM-AGE CAUSED DIRECTLY OR INDIRECTLY BY USE OR PERFOR-MANCE OF THE PRODUCT OR ARISING OUT OF ANY BREACH OF THIS WARRANTY, INCLUDING, BUT NOT LIMITED TO, ANY DAMAGES RESULTING FROM INCONVENIENCE, LOSS OF TIME, DATA, PROPERTY, REVENUE, OR PROFIT OR ANY INDIRECT, SPECIAL, INCIDENTAL, OR CONSEQUENTIAL DAMAGES, EVEN IF RadioShack HAS BEEN ADVISED OF THE POSSIBILITY OF SUCH DAMAGES.

Some states do not allow limitations on how long an implied warranty lasts or the exclusion or limitation of incidental or consequential damages, so the above limitations or exclusions may not apply to you.

In the event of a product defect during the warranty period, take the product and the RadioShack sales receipt as proof of purchase date to any RadioShack store. RadioShack will, at its option, unless otherwise provided by law: (a) correct the defect by product repair without charge for parts and labor; (b) replace the product with one of the same or similar design; or (c) refund the purchase price. All replaced parts and products, and products on which a refund is made, become the property of RadioShack. New or reconditioned parts and products may be used in the performance of warranty service. Repaired or replaced parts and products are warranted for the remainder of the orig-<br>inal warranty period. You will be charged for repair or replacement of<br>the product made after the expiration of the warranty period.

This warranty does not cover: (a) damage or failure caused by or attributable to acts of God, abuse, accident, misuse, improper or abnor-mal usage, failure to follow instructions, improper installation or maintenance, alteration, lightning or other incidence of excess voltage<br>or current; (b) any repairs other than those provided by a RadioShack<br>Authorized Service Facility; (c) consumables such as fuses or batteries; (d) cosmetic damage; (e) transportation, shipping or insurance costs; or (f) costs of product removal, installation, set-up service ad-justment or reinstallation.

This warranty gives you specific legal rights, and you may also have

other rights which vary from state to state. RadioShack Customer Relations, 200 Taylor Street, 6th Floor, Fort Worth, TX 76102

*12/99*

### **! IMPORTANT !**

- Be sure to NOT use the optical mouse on a desk which is made of glass, iron, black velvet, or a mirror.
- A flat surface is necessary for the optical sensor to work.
- If you use the mouse on a metal desk, use a pad.

## *W* CAUTION

Long periods of repetitive motion using a mouse may be associated with physical discomfort and injury in your hands, wrists, arms, shoulders, neck, or back. To reduce the risk of injury, we suggest you take frequent short breaks.

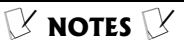

#### *Auto Scroll*

Auto Scroll does not function in Windows 95 when the mouse is connected with the PS/2 adapter.

#### *Care*

Your mouse is optical, and does not use a ball. You do not need to clean the mouse.

# **OPERATION**

### **USING THE SCROLLING WHEEL**

Most applications use a scroll function to move the cursor through text. Your mouse's wheel makes scrolling easier. **!** 

#### **Scroll**

To scroll, rotate the wheel forward or backward.

### **Auto Scroll**

Your mouse's auto scroll function lets you automatically scroll through a document without having to move the mouse or mouse wheel. $\chi$ 

- 1. Press the scrolling wheel until  $\hat{\mathbf{z}}$  or  $\leftrightarrow$ appears.
- 2. Move the pointer vertically, horizontally, or diagonally away from the original mark to start auto scrolling. Auto scroll speed increases as the pointer is moved away from the original mark.
- 3. To stop auto scroll, press any mouse button or rotate the wheel.

#### **Zoom**

Some Microsoft Office 97 compatible applications (such as Microsoft Word 97) have additional zooming functions. Use the zooming function to "zoom in" for a closer look at a page or "zoom out" to see more of a page. To zoom in, hold down **CTRL** and rotate the mouse wheel forward. To zoom out, hold down **CTRL** and rotate the mouse wheel backward.

# **MOUSE PROPERTIES CONFIGURATION**

To configure the mouse properties, double click the mouse icon on the Windows desktop to open the Mouse Properties dialog box. Then click the desired Buttons, Pointers, Motion tab for mouse configuration.

### **TROUBLESHOOTING**

If your mouse is not working as it should, these suggestions might help you eliminate the problem. If the mouse still does not operate properly, take it to your local RadioShack store for assistance.

**Problem:** The scrolling functions of my mouse are not working with my notebook.

*Solution: Disable the trackball or touch-pad in your notebook's BIOS and enable the external port to successfully use all the mouse's functions.*

**Problem:** The mouse was not detected by my computer.

#### *Solutions:*

- *Make sure the mouse is securely plugged into your computer's mouse port.*
- *If you connect the mouse to the USB port, check if your PC's USB port is working properly. Look on the Device Manager of System Properties. If there is a circled exclamation point through the icon, it means this USB controller has some problem. Try to remove and re-install it or contact your PC manufacturer's technical support.*
- *If you connect the mouse to the USB port, check the version of your operating system. If you are not running Windows 98, Windows 2000, Windows ME, or Windows XP, update your operating system so the USB device can be enabled.*
- *If you connect the mouse to the USB port, make sure the USB port was enabled in the BIOS setup.*

**Problem:** There is no pointer on the screen or the pointer is not responding to the mouse's movement.

*Solution: Your computer did not detect the mouse. Make sure your mouse's cable is properly connected to the correct port.*

# **CARE**

Keep the mouse dry; if it gets wet, wipe it dry immediately. Use and store the mouse only in normal temperature environments.

Handle the mouse carefully; do not drop it. Keep the mouse away from dust and dirt, and wipe it with a damp cloth occasionally to keep it looking new. $\cancel{X}$ 

Modifying or tampering with the mouse's internal components can cause a malfunction.

If your mouse is not performing as it should, take it to your local RadioShack store for assistance.

If the trouble is affecting the telephone lines, the phone company can ask you to disconnect your mouse until you have resolved the problem.

Free Manuals Download Website [http://myh66.com](http://myh66.com/) [http://usermanuals.us](http://usermanuals.us/) [http://www.somanuals.com](http://www.somanuals.com/) [http://www.4manuals.cc](http://www.4manuals.cc/) [http://www.manual-lib.com](http://www.manual-lib.com/) [http://www.404manual.com](http://www.404manual.com/) [http://www.luxmanual.com](http://www.luxmanual.com/) [http://aubethermostatmanual.com](http://aubethermostatmanual.com/) Golf course search by state [http://golfingnear.com](http://www.golfingnear.com/)

Email search by domain

[http://emailbydomain.com](http://emailbydomain.com/) Auto manuals search

[http://auto.somanuals.com](http://auto.somanuals.com/) TV manuals search

[http://tv.somanuals.com](http://tv.somanuals.com/)